The two Co-occurrence Tools are very useful for many kinds of analysis. But not all options make sense for all type of data. If you have a smaller data set like a typical interview study with 10 to 20 respondents, then taking a look at the frequency count for exploratory purposes is likely to provide some new ideas and you may gain new insights. The c-coefficient is useful when working with larger amounts of cases and structured data like open-ended questions from surveys. If you use the c-index, pay attention to the additional colored hints. As your data base is qualitative, the c-coefficient is not the same as for instance a Pearson correlation coefficient and therefore also no p-values are provided.

In any case, co-occurrence measures need to be clearly understood, not only for the mechanical but also for semantic issues involved in their meaningful interpretation (e. g., mixed application of codes with different level like broader and sub terms). Furthermore, you need to be aware of the artifacts enforced by a table approach like being reduced to a pairwise comparison. Higher order cooccurrences which would take more than two codes into account need more elaborate methods.

References: [Garcia \(2004\) http://www.miislita.com/semantics/c-index-1.html](http://www.miislita.com/semantics/c-index-1.html)

## Codes-Primary Documents Cross-Tabulation

Even though a bit hidden, a further analysis tool with an emphasis on quantitative output is the **CODES-PRIMARY-DOCUMENTS-TABLE.** You find this option under the **ANALYSIS** menu and under **CODES / OUTPUT.** 

The table is available as internal report within ATLAS.ti in text format, or can be exported to Excel. The internal report displays all PDs as columns and the codes as rows.

The table contains either a frequency count for each code or code family per document or document family, or a word count of the coded segments per code and primary document.

A useful application is a comparison across different groups of documents for a particular category of codes. Thus, you are likely to create such a table if you have a certain research question in your mind. This will guide you to create the code and PD families you need to construct your query.

## Example Query

Based on the Happiness Stage II project that can be accessed via the Help / Quick Tour menu, we can compare statements that express either a positive or negative effect of parenting across different groups. For this purpose two code families grouping all codes about positive and negative parenting effects have been created.

To open the tool, select **ANALYSIS / CODES-PRIMARY DOCUMENTS TABLE** from the main menu**.** 

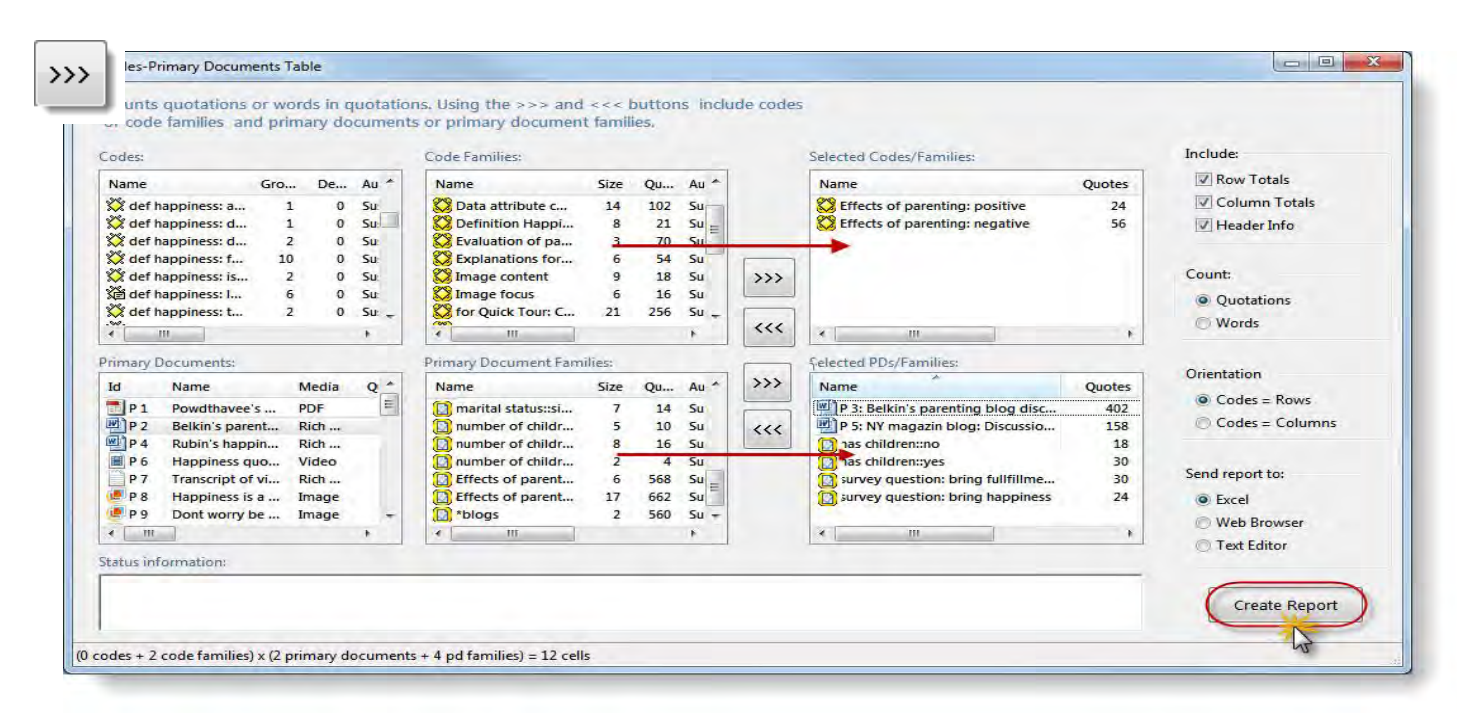

<span id="page-1-0"></span>*Figure 261: Setting options for the Codes-Primary-Documents-Table*

Select these two code families "Effects of parenting: positive" and "Effects of parenting: negative" from the list. Either double-click on the items to move them into the selection list, or click on the button with the arrows pointing to the right.

Select the following documents and document families and move them into the selection list:

- P3: Belkin's parenting blog discussion
- P5, the New York magazin blog discussion
- survey respondents with children
- survey respondents without children
- survey respondents that answered the question about happiness with either: "children bring happiness" or "children bring fulfillment"

On the right hand side of the window, set the options as shown in [Figure](#page-1-0) [261:](#page-1-0) Count: Quotation / Orientation: Codes – Rows / Send report to: Excel.

## Click on the button **Create Report**.

Before the table opens in Excel, you will be asked to convert the exported results. Confirm the message.

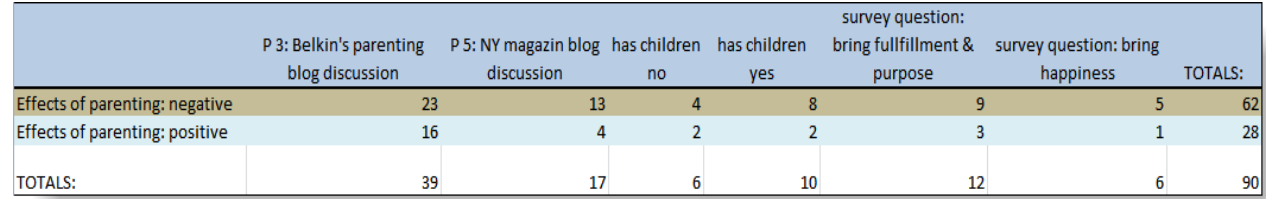

*Figure 262: Formatted Excel output of a codes-primary-documents-table*

Across all groups, we find more negative than positive statements.

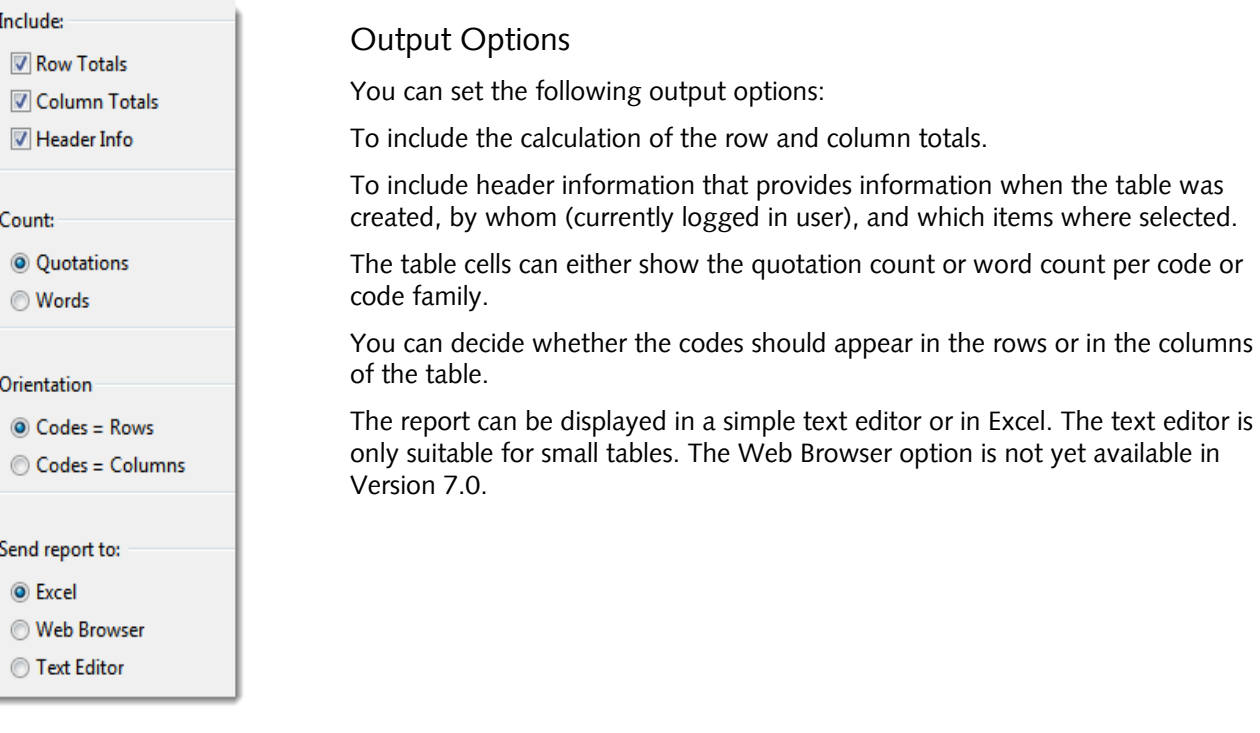

## Calculating Inter-Coder Reliability Using CAT